# **Distribution EOLE - Tâche #33511**

Scénario # 33424 (Terminé (Sprint)): évolutions Upgrade-Auto

# **Upgrade-Auto echoue en environnement intra sans accès Internet**

13/12/2021 12:09 - Thierry Bertrand

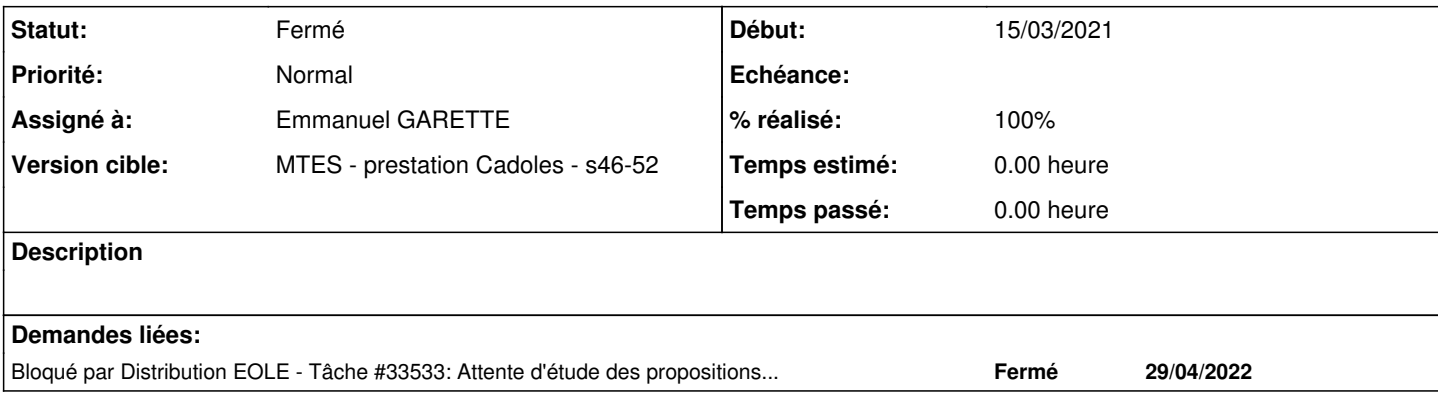

### **Révisions associées**

### **Révision 2c1bca81 - 06/01/2022 15:34 - Emmanuel GARETTE**

templatiser le fichier meta-release durant l'upgrade (ref #33511)

#### **Révision fdddb0a7 - 06/01/2022 15:42 - Emmanuel GARETTE**

pouvoir upgrade dans un environnement verrouillé (ref #33511)

## **Révision 2511316e - 11/02/2022 09:11 - Emmanuel GARETTE**

changement de libellé (ref ##33511)

#### **Historique**

#### **#1 - 13/12/2021 12:09 - Thierry Bertrand**

```
root@zephir-qualification:/var/iso# Upgrade-Auto --iso /var/iso/eole-2.8.1-alternate-amd64.iso
Ce script va effectuer la migration vers une nouvelle version de la distribution
Les modifications ne sont pas réversibles
Voulez-vous vraiment migrer vers la version 2.8.1 ? [oui/non]
[non] : oui
*** Vérification de l'état de mise à jour ***
Action update pour root
Le serveur est à jour
Le serveur utilise le dernier noyau
*** Copie des scripts de migration ***
*** Instructions préalables spécifiques au module ***
run-parts: executing /usr/share/eole/upgrade/pre_source/00-chromium
Action install pour root
Lecture des listes de paquets…
Construction de l'arbre des dépendances…
Lecture des informations d'état…
Les paquets suivants ont été installés automatiquement et ne sont plus nécessaires :
    chromium-codecs-ffmpeg-extra libllvm6.0 libwayland-egl1-mesa
   python-salt.states.eole python-tiramisu-web
Veuillez utiliser « apt autoremove » pour les supprimer.
Les paquets suivants seront ENLEVÉS :
   chromium-browser* chromium-browser-l10n*
Les NOUVEAUX paquets suivants seront installés :
    fake-chromium
0 mis à jour, 1 nouvellement installés, 2 à enlever et 0 non mis à jour.
Il est nécessaire de prendre 104 ko dans les archives.
Après cette opération, 306 Mo d'espace disque seront libérés.
Réception de :1 http://deb2.eole.i2/eole eole-2.7.2-updates/main amd64 fake-chromium all 2.7.2-86 [104 kB]
104 ko réceptionnés en 0s (682 ko/s)
```
 dpkg: chromium-browser-l10n : problème de dépendance, mais suppression com me demandé : eole-genconfig-client dépend de chromium-browser-l10n. (Lecture de la base de données... 147289 fichiers et répertoires déjà installés.) Suppression de chromium-browser-l10n (95.0.4638.69-0ubuntu0.18.04.1) ... dpkg: chromium-browser : problème de dépendance, mais suppression comme demandé : eole-genconfig-client dépend de chromium-browser. Suppression de chromium-browser (95.0.4638.69-0ubuntu0.18.04.1) ... Sélection du paquet fake-chromium précédemment désélectionné. (Lecture de la base de données... 146940 fichiers et répertoires déjà installés.) Préparation du dépaquetage de .../fake-chromium\_2.7.2-86\_all.deb ... Dépaquetage de fake-chromium (2.7.2-86) ... Paramétrage de fake-chromium (2.7.2-86) ... Traitement des actions différées (« triggers ») pour libc-bin (2.27-3ubuntu1.4) ... Traitement des actions différées (« triggers ») pour man-db (2.8.3-2ubuntu0.1) ... Traitement des actions différées (« triggers ») pour hicolor-icon-theme (0.17-2) ... Traitement des actions différées (« triggers ») pour mime-support (3.60ubuntu1) ... (Lecture de la base de données... 146943 fichiers et répertoires déjà installés.) Purge des fichiers de configuration de chromium-browser (95.0.4638.69-0ubuntu0.18.04.1) ... Action remove pour root

Lecture des listes de paquets… Construction de l'arbre des dépendances… Lecture des informations d'état… Les paquets suivants ont été installés automatiquement et ne sont plus nécessaires :

 libllvm6.0 libwayland-egl1-mesa python-salt.states.eole python-tiramisu-web Veuillez utiliser « apt autoremove » pour les supprimer. Les paquets suivants seront ENLEVÉS : chromium-codecs-ffmpeg-extra\*

0 mis à jour, 0 nouvellement installés, 1 à enlever et 0 non mis à jour. Après cette opération, 4 458 ko d'espa

ce disque seront libérés.

 (Lecture de la bas(Lecture de la base de données... 146939 fichiers et répertoires dé jà installés.)

Suppression de chromium-codecs-ffmpeg-extra (95.0.4638.69-0ubuntu0.18.04.1) ...

\*\*\* Configuration de la migration \*\*\*

\*\*\* Instructions préalables spécifiques au module \*\*\* run-parts: executing /tmp/Upgrade-Auto/pre\_upgrade/00-common

# personnalisations locales (dictionnaires/patch/templates) Sauvegarde dans /var/backup/creolelocal run-parts: executing /tmp/Upgrade-Auto/pre\_upgrade/00-dpkg\_options run-parts: executing /tmp/Upgrade-Auto/pre\_upgrade/01-dir\_to\_symlink /sbin n'est pas un lien symbolique Copie des fichier et création du lien symbolique /bin n'est pas un lien symbolique Copie des fichier et création du lien symbolique /lib n'est pas un lien symbolique Copie des fichier et création du lien symbolique /lib32 n'est pas un lien symbolique Copie des fichier et création du lien symbolique /libx32 n'est pas un lien symbolique Copie des fichier et création du lien symbolique /lib64 n'est pas un lien symbolique Copie des fichier et création du lien symbolique run-parts: executing /tmp/Upgrade-Auto/pre\_upgrade/01-horus run-parts: executing /tmp/Upgrade-Auto/pre\_upgrade/03-zephir-client run-parts: executing /tmp/Upgrade-Auto/pre\_upgrade/10-courier-imap run-parts: executing /tmp/Upgrade-Auto/pre\_upgrade/10-mysql run-parts: executing /tmp/Upgrade-Auto/pre\_upgrade/10-rsyslog Remove generated rsyslog configuration file: "/etc/rsyslog.d/aggregation/all.conf" Remove generated rsyslog configuration file: "/etc/rsyslog.d/eole-views/errors.conf" Remove generated rsyslog configuration file: "/etc/rsyslog.d/eole-views/auth.conf" Remove generated rsyslog configuration file: "/etc/rsyslog.d/eole-traps/gpm.conf" Remove generated rsyslog configuration file: "/etc/rsyslog.d/eole-traps/cron.conf" Remove generated rsyslog configuration file: "/etc/rsyslog.d/eole-traps/rsyslog.conf" Remove generated rsyslog configuration file: "/etc/rsyslog.d/eole-traps/iptables.conf" Remove generated rsyslog configuration file: "/etc/rsyslog.d/eole-traps/zephir.conf" Remove generated rsyslog configuration file: "/etc/rsyslog.d/eole-traps/eole.conf" Remove generated rsyslog configuration file: "/etc/rsyslog.d/eole-traps/xmlrpc.conf" run-parts: executing /tmp/Upgrade-Auto/pre\_upgrade/10-sympa

run-parts: executing /tmp/Upgrade-Auto/pre\_upgrade/20-bareos run-parts: executing /tmp/Upgrade-Auto/pre\_upgrade/90-fill-apt-cache APT cache directory populated Failed to connect to https://changelogs.ubuntu.com/meta-release-lts. Check your Internet connection or proxy s ettings

--------------------------------------------------------------------------------

 Upgrading server --------------------------------------------------------------------------------

Traceback (most recent call last):

File "/tmp/Upgrade-Auto/Upgrade-Auto3", line 42, in <module> fetcher.run()

File "/usr/lib/python3/dist-packages/DistUpgrade/DistUpgradeFetcherCore.py", line 237, in run

- if not self.fetchDistUpgrader():
- File "/usr/lib/python3/dist-packages/DistUpgrade/DistUpgradeFetcherCore.py", line 193, in fetchDistUpgrader if self.new\_dist.upgradeToolSig is not None:

AttributeError: 'NoneType' object has no attribute 'upgradeToolSig' La migration s'est terminée avec une erreur

**#2 - 16/12/2021 11:51 - Emmanuel GARETTE**

Dans la procédure de mise à jour il y a :

- récupération de 'URI\_LTS' dans le fichier /etc/update-manager/meta-release (par défaut la valeur est : <https://changelogs.ubuntu.com/meta-release-lts>)
- téléchargement du fichier
- récupération des URL des variables UpgradeTool et UpgradeToolSignature
- téléchargement de ces deux fichiers

Dans un environnement "full infra" les 3 fichiers ne peuvent pas être téléchargé.

Les deux derniers fichiers sont dans le dépôt EOLE. Le premier ne l'est pas.

Proposition de résolution 1 :

- les mirroirs EOLE contiennent le fichier <https://changelogs.ubuntu.com/meta-release-lts> et les noms de domaine correspondent bien au nom de domaine du mirroir

- le fichier n'est pas téléchargé sur changelogs.ubuntu.com mais sur l'adresse des dépôts Ubuntu défini dans gen\_config

Proposition de résolution 2 :

- ceux qui veulent une solution "full infra" doivent ajouter manuellement le fichier sur le mirroir et le modifier avec les bonnes valeurs

- ils doivent modifier la valeur d'une variable pour forcer le téléchargement sur leur dépôt dans gen\_config

## **#3 - 16/12/2021 12:13 - Emmanuel GARETTE**

*- Statut changé de Nouveau à En cours*

### **#4 - 16/12/2021 12:14 - Emmanuel GARETTE**

*- Assigné à mis à Emmanuel GARETTE*

### **#5 - 21/12/2021 09:49 - Daniel Dehennin**

EOLE peut tout à fait distribuer un fichier **meta-release-lts** modifié pour pointer sur nos dépôts mais cela ne résout rien pour les personnes ayant leurs propres miroirs puisque le fichier pointera chez EOLE.

La proposition 1:

- n'apporte pas grand chose à EOLE en dehors d'un faux miroir supplémentaire à maintenir

- n'apporte rien aux personnes ayant des miroirs internes

La proposition 2 me semble donc la seule viable.

# **#6 - 06/01/2022 16:14 - Emmanuel GARETTE**

*- Statut changé de En cours à À valider*

# **#7 - 06/01/2022 17:36 - Emmanuel GARETTE**

*- Statut changé de À valider à Résolu*

# **#8 - 04/02/2022 10:05 - Emmanuel GARETTE**

*- % réalisé changé de 0 à 100*

## **#9 - 17/05/2022 10:01 - Philippe Carre**

- *Statut changé de Résolu à Fermé*
- *Temps estimé mis à 0.00 h*
- *Restant à faire (heures) mis à 0.0*